<span id="page-0-3"></span>**irf graph —** Graphs of IRFs, dynamic-multiplier functions, and FEVDs

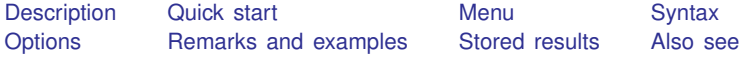

# <span id="page-0-0"></span>**Description**

<span id="page-0-1"></span>irf graph graphs impulse–response functions (IRFs), dynamic-multiplier functions, and forecasterror variance decompositions (FEVDs) over time.

# **Quick start**

Graph impulse–response function for dependent variables  $v1$  and  $v2$  given an unexpected shock to y1

irf graph irf, impulse(y1)  $response(y2)$ 

Same as above, but for orthogonalized shocks

irf graph oirf, impulse(y1) response(y2)

Same as above, but begin the plot with the third forecast period irf graph oirf, impulse(y1) response(y2) lstep(3)

Same as above, but with a separate graph for each IRF in the current IRF file irf graph oirf, impulse(y1) response(y2) lstep(3) individual

Note: irf commands can be used after var, svar, ivsvar, vec, arima, arfima, lpirf, ivlpirf, dsge, dsgenl, xtvar; see [TS] [var](https://www.stata.com/manuals/tsvar.pdf#tsvar), [TS] [var svar](https://www.stata.com/manuals/tsvarsvar.pdf#tsvarsvar), [TS] [var ivsvar](https://www.stata.com/manuals/tsvarivsvar.pdf#tsvarivsvar), [TS] [vec](https://www.stata.com/manuals/tsvec.pdf#tsvec), [TS] [arima](https://www.stata.com/manuals/tsarima.pdf#tsarima), [TS] [arfima](https://www.stata.com/manuals/tsarfima.pdf#tsarfima), [TS] [lpirf](https://www.stata.com/manuals/tslpirf.pdf#tslpirf), [TS] [ivlpirf](https://www.stata.com/manuals/tsivlpirf.pdf#tsivlpirf), [[DSGE](https://www.stata.com/manuals/dsgedsge.pdf#dsgedsge)] dsge, [DSGE] [dsgenl](https://www.stata.com/manuals/dsgedsgenl.pdf#dsgedsgenl), or [XT] [xtvar](https://www.stata.com/manuals/xtxtvar.pdf#xtxtvar).

## <span id="page-0-2"></span>**Menu**

Statistics > Postestimation

# <span id="page-1-0"></span>**Syntax**

 $\inf$  graph *stat*  $\big[$ , *options* $\big]$ 

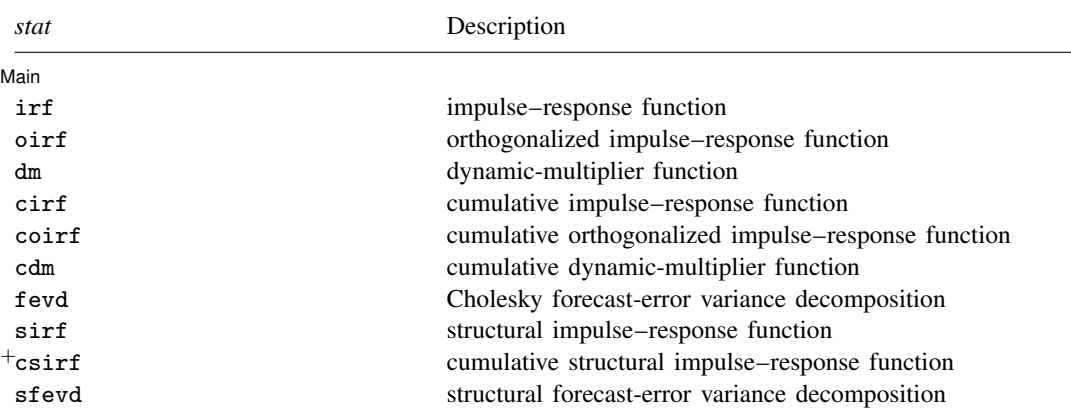

<sup>+</sup>This feature is part of [StataNow.](https://www.stata.com/manuals/u5.pdf#u5.1StataNow)

Notes: 1. No statistic may appear more than once.

2. If confidence intervals are included (the default), only two statistics may be included.

3. If confidence intervals are suppressed (option noci), up to four statistics may be included.

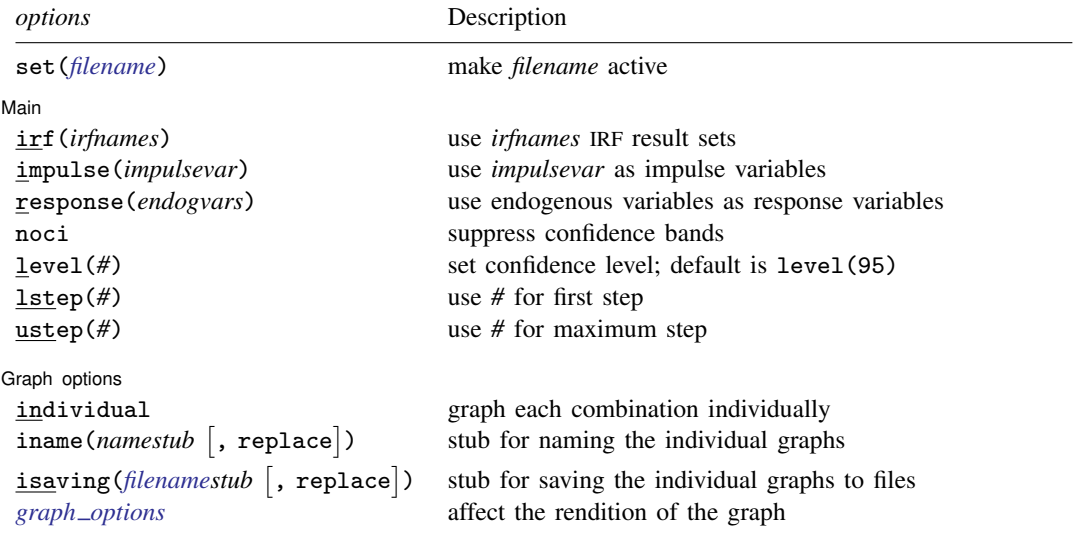

collect is allowed; see [U[\] 11.1.10 Prefix commands](https://www.stata.com/manuals/u11.pdf#u11.1.10Prefixcommands).

<span id="page-2-1"></span>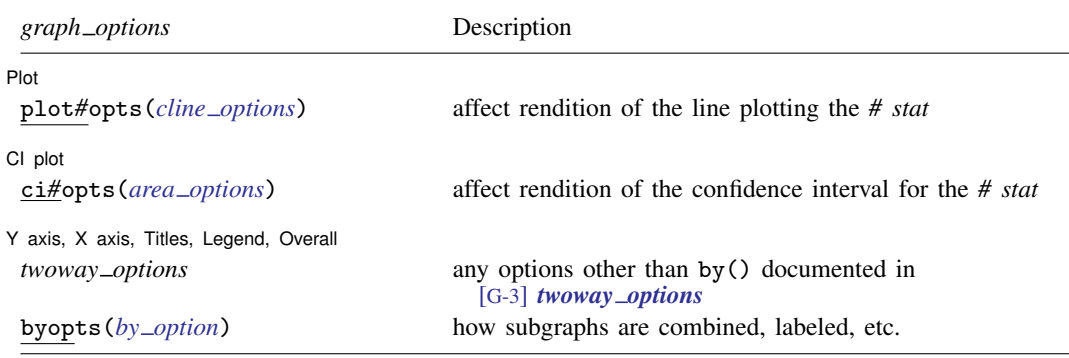

# <span id="page-2-0"></span>**Options**

 $\overline{a}$ 

 $\overline{a}$ 

set(*[filename](https://www.stata.com/manuals/u11.pdf#u11.6Filenamingconventions)*) specifies the file to be made active; see [TS] [irf set](https://www.stata.com/manuals/tsirfset.pdf#tsirfset). If set() is not specified, the active file is used.

[Main] Main  $\Box$ 

- irf(*irfnames*) specifies the IRF result sets to be used. If irf() is not specified, each of the results in the active IRF file is used. (Files often contain just one set of IRF results saved under one *irfname*; in that case, those results are used.)
- impulse(*impulsevar*) and response(*endogvars*) specify the impulse and response variables. Usually one of each is specified, and one graph is drawn. If multiple variables are specified, a separate subgraph is drawn for each impulse–response combination. If impulse() and response() are not specified, subgraphs are drawn for all combinations of impulse and response variables.

*impulsevar* should be specified as an endogenous variable for all statistics except dm or cdm; for those, specify as an exogenous variable.

- noci suppresses graphing the confidence interval for each statistic. noci is assumed when the model was fit by vec because no confidence intervals were estimated.
- level(*#*) specifies the default confidence level, as a percentage, for confidence intervals, when they are reported. The default is level(95) or as set by set level; see [U[\] 20.8 Specifying the](https://www.stata.com/manuals/u20.pdf#u20.8Specifyingthewidthofconfidenceintervals) [width of confidence intervals](https://www.stata.com/manuals/u20.pdf#u20.8Specifyingthewidthofconfidenceintervals). Also see [TS] [irf cgraph](https://www.stata.com/manuals/tsirfcgraph.pdf#tsirfcgraph) for a graph command that allows the confidence level to vary over the graphs.

lstep(*#*) specifies the first step, or period, to be included in the graphs. lstep(0) is the default.

ustep( $\#$ ),  $\#$  > 1, specifies the maximum step, or period, to be included in the graphs.

∫ Graph options [ Graph options <u>such as a second of the second of the second of the second of the second of the second of the second of the second of the second of the second of the second of the second of the second of the second of the s</u>

- individual specifies that each graph be displayed individually. By default, irf graph combines the subgraphs into one image. When individual is specified, byopts() may not be specified, but the isaving() and iname() options may be specified.
- iname (namestub  $\lceil$ , replace) specifies that the *i*th individual graph be stored in memory under the name *namestubi*, which must be a valid Stata name of 24 characters or fewer. iname() may be specified only with the individual option.
- isaving(*[filename](https://www.stata.com/manuals/u11.pdf#u11.6Filenamingconventions)stub*  $\lceil$ , replace) specifies that the *i*th individual graph should be saved to disk in the current working directory under the name *filenamestubi*.gph. isaving() may be specified only when the individual option is also specified.

### **4 [irf graph](#page-0-3) — Graphs of IRFs, dynamic-multiplier functions, and FEVDs**

*graph options* affect the rendition of the graphs and include the following:

Flot Plot Letters and the contract of the contract of the contract of the contract of the contract of the contract of the contract of the contract of the contract of the contract of the contract of the contract of the contract

 $\overline{a}$ 

 $\overline{a}$ 

 $\overline{a}$ 

plot1opts(*cline options*), . . . , plot4opts(*cline options*) affect the rendition of the plotted statistics (the *stat*). plot1opts() affects the rendition of the first statistic; plot2opts(), the second; and so on. *cline options* are as described in [G-3] *cline [options](https://www.stata.com/manuals/g-3cline_options.pdf#g-3cline_options)*.

CI plot CI plot <u>subsequent and the contract of the contract of the contract of the contract of the contract of the contract of the contract of the contract of the contract of the contract of the contract of the contract of the co</u>

ci1opts(*area options*) and ci2opts(*area options*) affect the rendition of the confidence intervals for the first (ci1opts()) and second (ci2opts()) statistics in *stat*. *area options* are as described in [G-3] *area [options](https://www.stata.com/manuals/g-3area_options.pdf#g-3area_options)*.

✄ Y axis, X axis, Titles, Legend, Overall

- *twoway options* are any of the options documented in [G-3] *[twoway](https://www.stata.com/manuals/g-3twoway_options.pdf#g-3twoway_options) options*, excluding by(). These include options for titling the graph (see [G-3] *title [options](https://www.stata.com/manuals/g-3title_options.pdf#g-3title_options)*) and for saving the graph to disk (see [G-3] *[saving](https://www.stata.com/manuals/g-3saving_option.pdf#g-3saving_option) \_option*). The saving () and name () options may not be combined with the individual option.
- <span id="page-3-0"></span>byopts (*by [option](https://www.stata.com/manuals/g-3by_option.pdf#g-3by_option)*) is as documented in [G-3] *by option* and may not be specified when individual is specified. byopts() affects how the subgraphs are combined, labeled, etc.

## **Remarks and examples [stata.com](http://stata.com)**

If you have not read [TS] **[irf](https://www.stata.com/manuals/tsirf.pdf#tsirf)**, please do so.

Also see [TS] [irf cgraph](https://www.stata.com/manuals/tsirfcgraph.pdf#tsirfcgraph), which produces combined graphs; [TS] [irf ograph](https://www.stata.com/manuals/tsirfograph.pdf#tsirfograph), which produces overlaid graphs; and [TS] [irf table](https://www.stata.com/manuals/tsirftable.pdf#tsirftable), which displays results in tabular form.

irf graph produces one or more graphs and displays them arrayed into one image unless the individual option is specified, in which case the individual graphs are displayed separately. Each individual graph consists of all the specified *stat* and represents one impulse–response combination.

Because all the specified *stat* appear on the same graph, putting together statistics with very different scales is not recommended. For instance, sometimes sirf and oirf are on similar scales while irf is on a different scale. In such cases, combining sirf and oirf on the same graph looks fine, but combining either with irf produces an uninformative graph.

## Example 1

Suppose that we have results generated from two different structural vector autoregressive models. We want to know whether the shapes of the structural IRFs and the structural FEVDs are similar in the two models. We are also interested in knowing whether the structural IRFs and the structural FEVDs differ significantly from their Cholesky counterparts.

Filling in the background, we have previously issued the commands:

```
. use https://www.stata-press.com/data/r18/lutkepohl2
. mat a = (., 0, 0\,0,.,0\,.,.,.). mat b = I(3). svar dln_inv dln_inc dln_consump, aeq(a) beq(b)
. irf create modela, set(results3) step(8)
. svar dln_inc dln_inv dln_consump, aeq(a) beq(b)
```
. irf create modelb, step(8)

To see whether the shapes of the structural IRFs and the structural FEVDs are similar in the two models, we type

. irf graph oirf sirf, impulse(dln\_inc) response(dln\_consump)

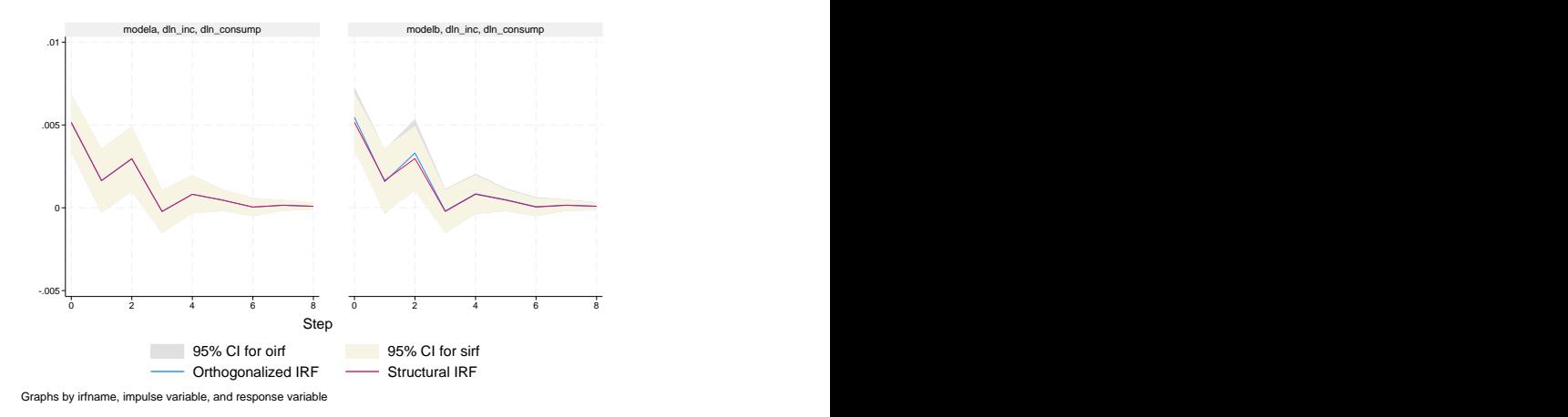

The graph reveals that the oirf and the sirf estimates are essentially the same for both models and that the shapes of the functions are very similar for the two models.

To see whether the structural IRFs and the structural FEVDs differ significantly from their Cholesky counterparts, we type

```
. irf graph fevd sfevd, impulse(dln_inc) response(dln_consump) lstep(1)
> legend(cols(1))
```
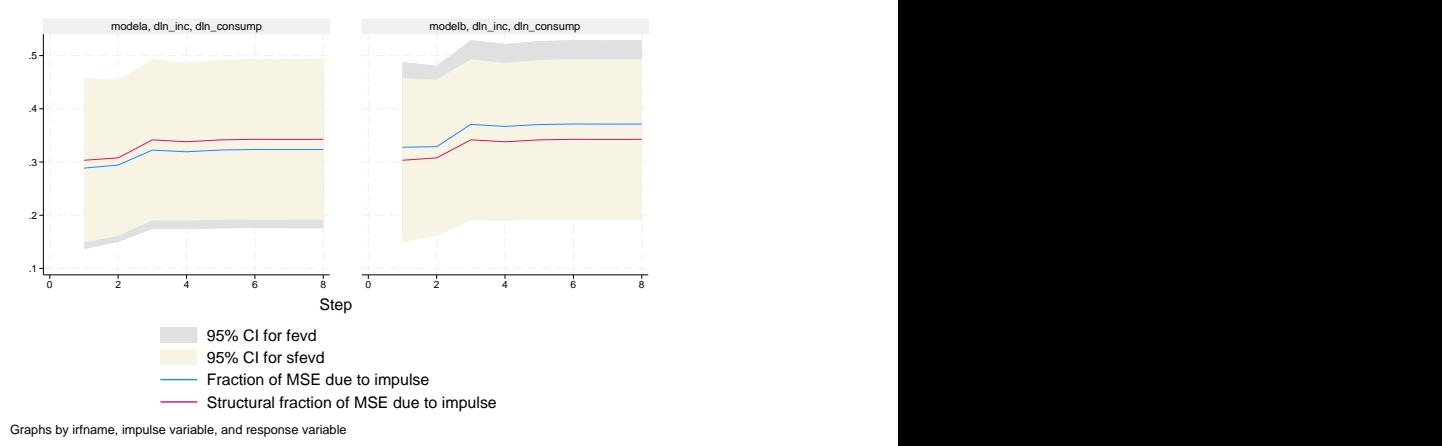

This combined graph reveals that the shapes of these functions are also similar for the two models. However, the graph illuminates one minor difference between them: In modela, the estimated structural FEVD is slightly larger than the Cholesky-based estimates, whereas in modelb the Cholesky-based estimates are slightly larger than the structural estimates. For both models, however, the structural estimates are close to the center of the wide confidence intervals for the two estimates.

### Example 2

Let's focus on the results from modela. Suppose that we were interested in examining how dln consump responded to impulses in its own structural innovations, structural innovations to dln\_inc, and structural innovations to dln\_inv. We type

. irf graph sirf, irf(modela) response(dln\_consump)

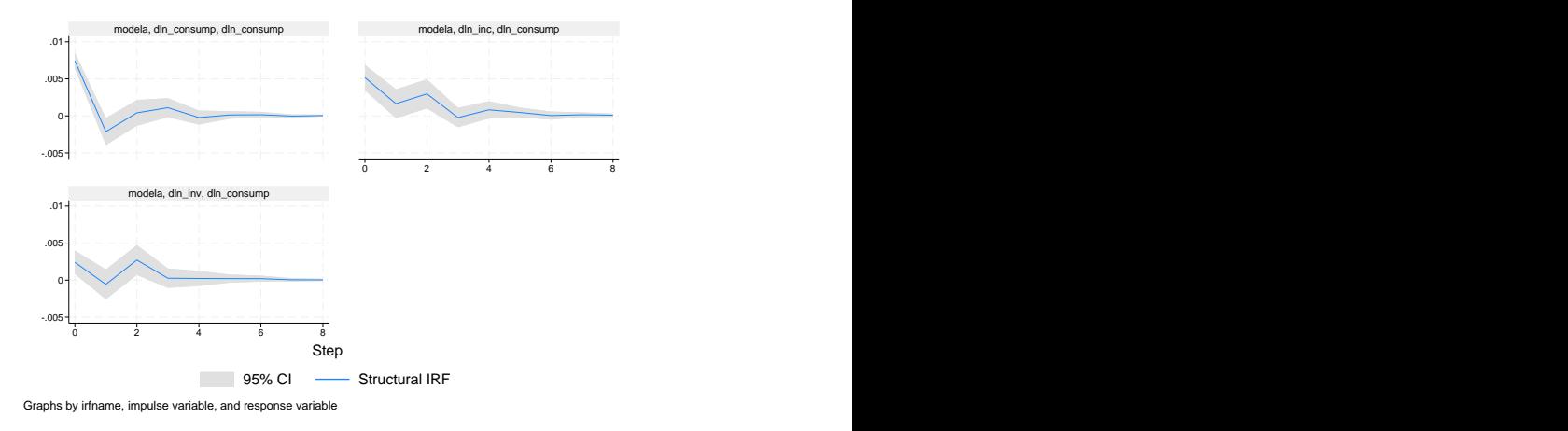

The upper-left graph shows the structural IRF of an innovation in dln\_consump on dln\_consump. It indicates that the identification restrictions used in modela imply that a positive shock to  $dln_{\text{1}}$  consump causes an increase in dln\_consump, followed by a decrease, followed by an increase, and so on, until the effect dies out after roughly 5 periods.

The upper-right graph shows the structural IRF of an innovation in  $dln\_inc$  on  $dln\_consump$ , indicating that a positive shock to dln\_inc causes an increase in dln\_consump, which dies out after 4 or 5 periods.

 $\overline{\mathcal{L}}$ 

 $\Box$ 

## □ Technical note

[TS] [irf table](https://www.stata.com/manuals/tsirftable.pdf#tsirftable) contains a [technical note](https://www.stata.com/manuals/tsirftable.pdf#tsirftableRemarksandexamplestech_namevar) warning you to be careful in naming variables when you fit models. What is said there applies equally here.

# <span id="page-6-0"></span>**Stored results**

irf graph stores the following in  $r()$ :

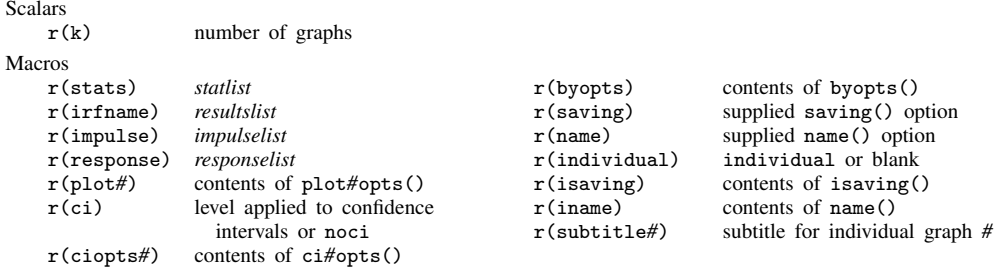

## <span id="page-6-1"></span>**Also see**

- [TS]  $\text{irf}$  $\text{irf}$  $\text{irf}$  Create and analyze IRFs, dynamic-multiplier functions, and FEVDs
- [TS] [var intro](https://www.stata.com/manuals/tsvarintro.pdf#tsvarintro) Introduction to vector autoregressive models
- [TS] [vec intro](https://www.stata.com/manuals/tsvecintro.pdf#tsvecintro) Introduction to vector error-correction models

Stata, Stata Press, and Mata are registered trademarks of StataCorp LLC. Stata and Stata Press are registered trademarks with the World Intellectual Property Organization of the United Nations. StataNow and NetCourseNow are trademarks of StataCorp LLC. Other brand and product names are registered trademarks or trademarks of their respective companies. Copyright  $\overline{c}$  1985–2023 StataCorp LLC, College Station, TX, USA. All rights reserved.

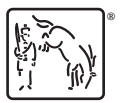

For suggested citations, see the FAQ on [citing Stata documentation](https://www.stata.com/support/faqs/resources/citing-software-documentation-faqs/).